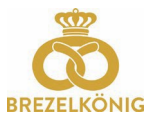

www.brezelkoenig.ch

## QR-Charge Brezelkönig Cartes cadeaux

1. Scanner le code QR au dos de la carte

Scannez le code QR au dos de votre carte cadeau Brezelkönig à l'aide de la caméra de votre téléphone portable ou d'une app de scan QR (celle-ci peut être téléchargée gratuitement dans votre App-Store).

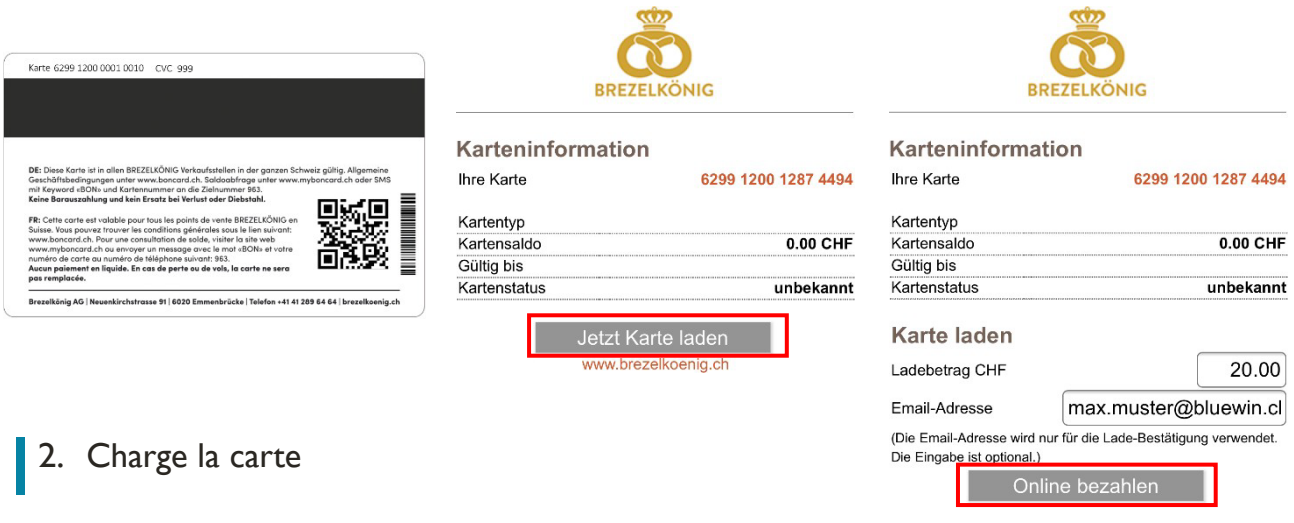

Cliquez sur le bouton "Charger la carte maintenant".

Remarque : il est possible de charger une carte vide ou de la recharger.

- 1. Saisissez le montant du chargement souhaité dans le champ indiqué
- 2. Saisissez une adresse e-mail. La confirmation de rechargement est automatiquement envoyée à cette adresse.
- 3. Cliquez maintenant sur "Payer en ligne".
- 4. Choisir le moyen de paiement que vous souhaitez utiliser et les informations relatives à la carte correspondante.

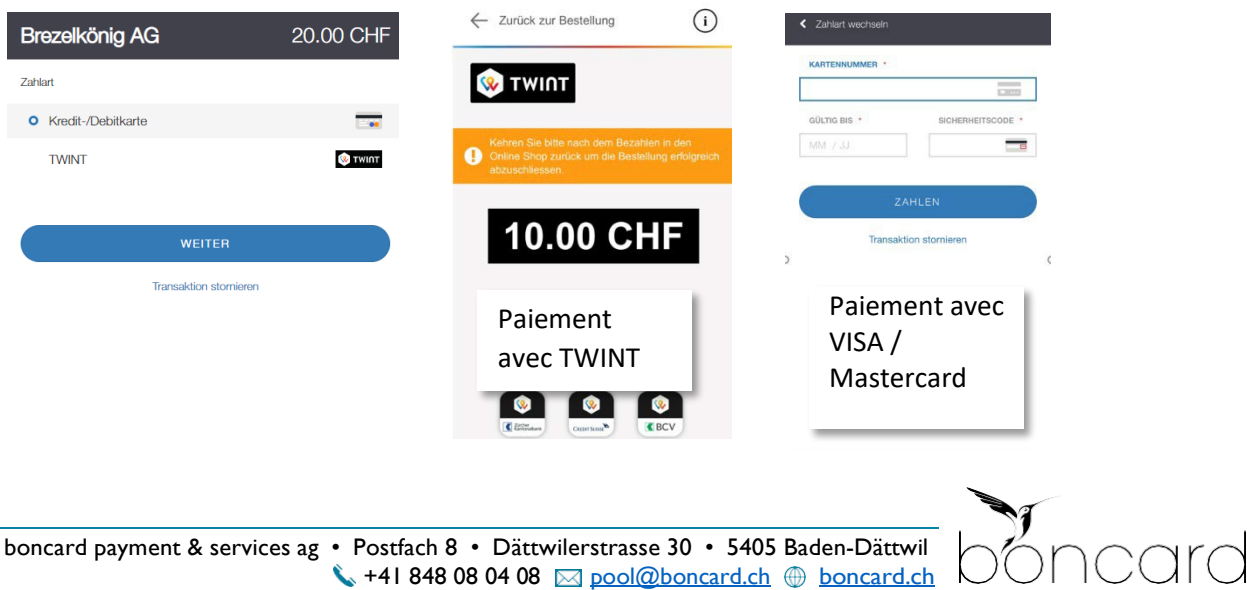

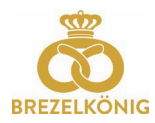

5. Vous recevez une confirmation du module de paiement. Cliquez maintenant sur "Retour".

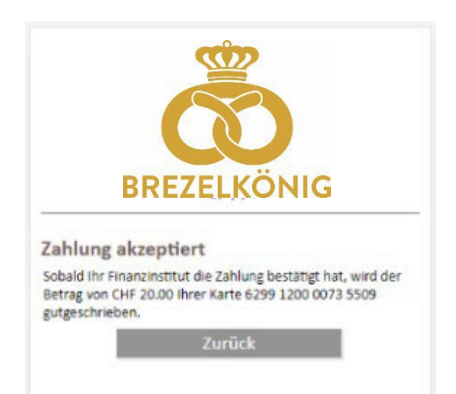

6. Le chargement vous est confirmé une nouvelle fois et le solde actuel de la carte s'affiche.

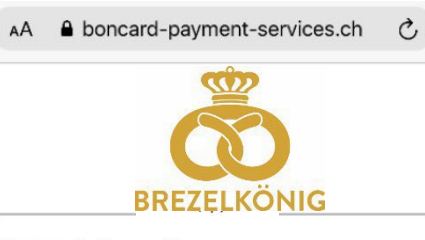

## Karteninformation

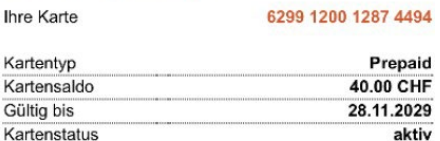

Zahlung erfolgreich, Karte mit CHF 20.00 geladen Bestätigung an Ihre Email-Adresse versendet

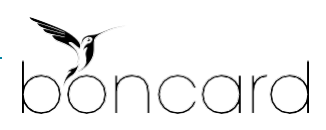